2013 年度情報メディア基盤ユニット

4 月 26 日分課題(授業終了時修正版)

授業関連資料は http://www.sato-lab.jp/imfu2013 からダウンロード出来ます。授業中 に配布したプリントに誤りを見つけた際には、修正版をのせてあります。問 3 以降は、 出来たら先生か TA の人に確認をしてもらって下さい。問 2 に関しては、暫く後に http://www.sato-lab.jp/imfu2013 で解答を公開します。

1. 本文中のサンプルプログラムを実行する。

2. 変数 x の値が 5,変数 y の値が 6 の時に、以下の論理式の値(true か false)を求めよ。

| x > 6                 | $X := V$                     |  |
|-----------------------|------------------------------|--|
| X < V                 | $V \leq X$                   |  |
| (x > 6)               | $(x == 6 & 8 & x == 5)$      |  |
| $(x=-6$    $x == 5$ ) | $(x > 1 \& 8 \& y < 10)$     |  |
| 15 < x & 8 & x < 6    | $\frac{1}{x} = 5$ & & x < 6) |  |

3. 次のプログラムは、マウスカーソルがウインドウ上半部分にあるときには、ウインドウ下半分を黒色に、 マウスカーソルがウインドウ下半部分にあるときには、ウインドウ上半分を黒色になるようなプログラ ムである。空欄を埋めて、プログラムを完成させよ。

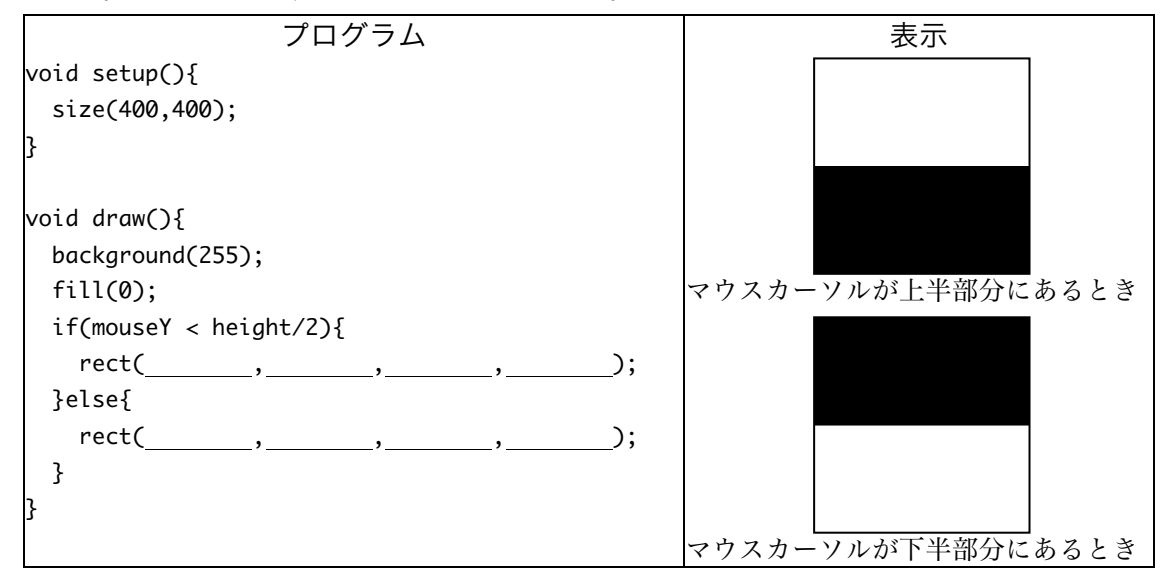

4. 次のプログラムは、ウインドウの中央の長方形内にマウスカーソルがいる場合には、長方形内部を塗り つぶし、そうでないときには、長方形内部を塗りつぶさない(白色で塗りつぶす)プログラムである。 空欄を埋めて、プログラムを完成させよ。

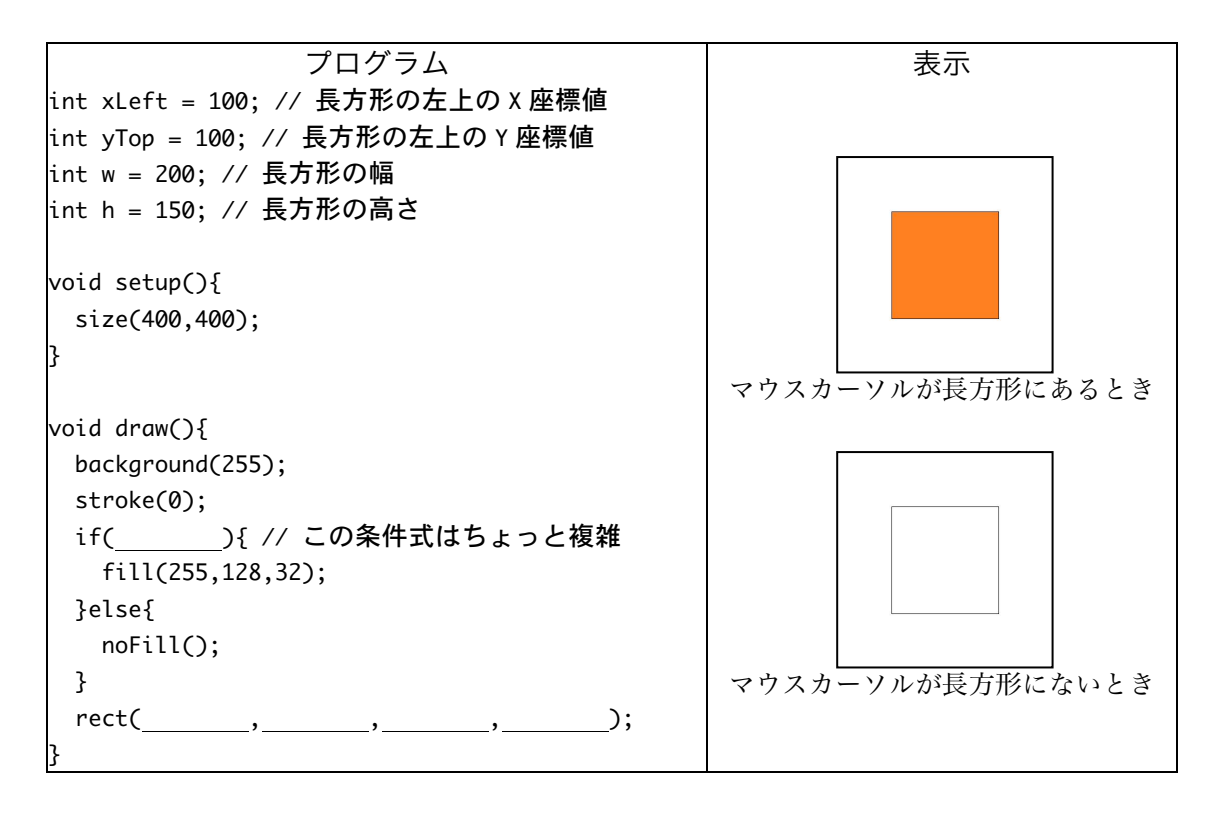

5. コメントのサンプルのように、プログラム A とプログラム B にコメントを入れて下さい。

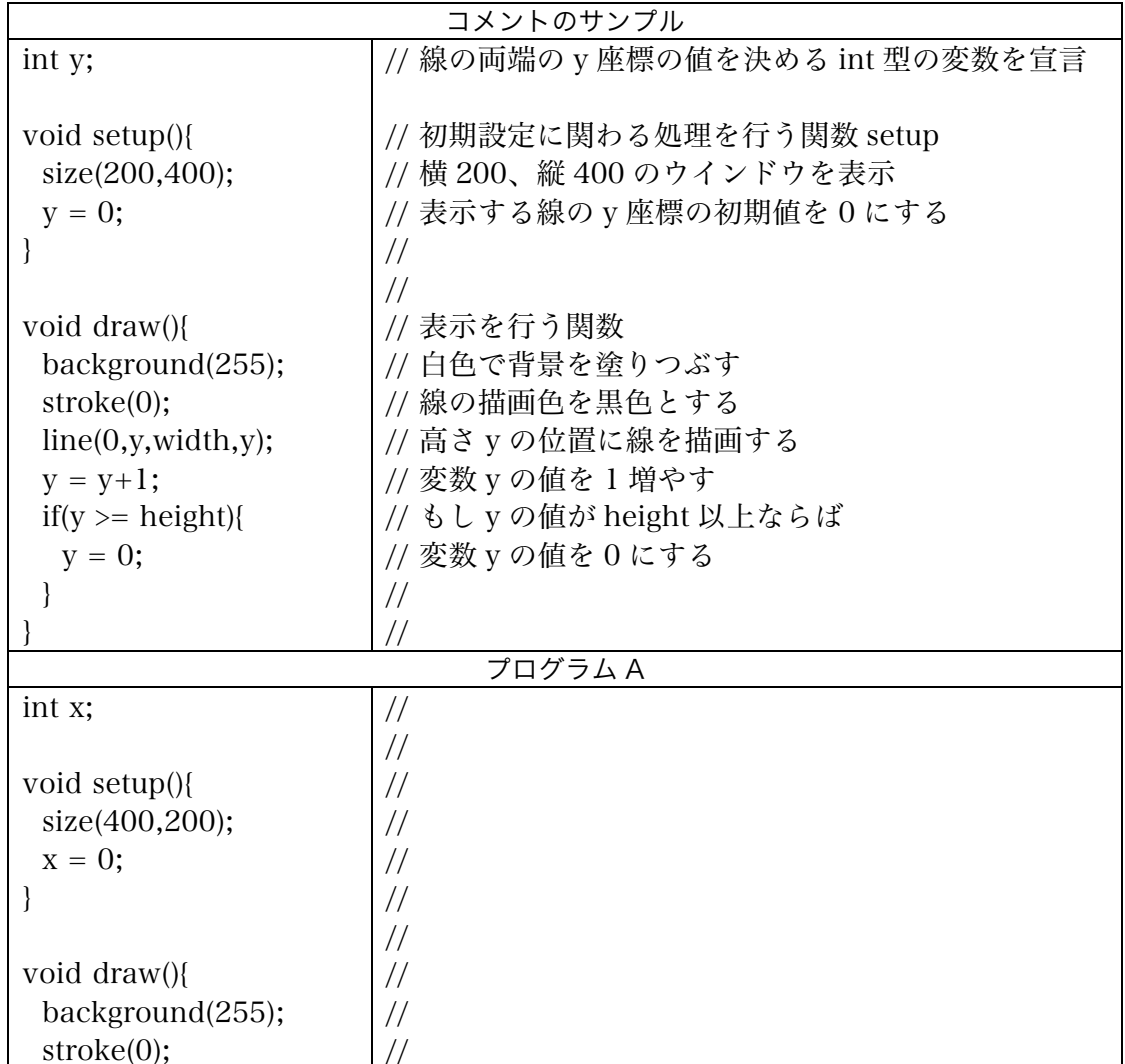

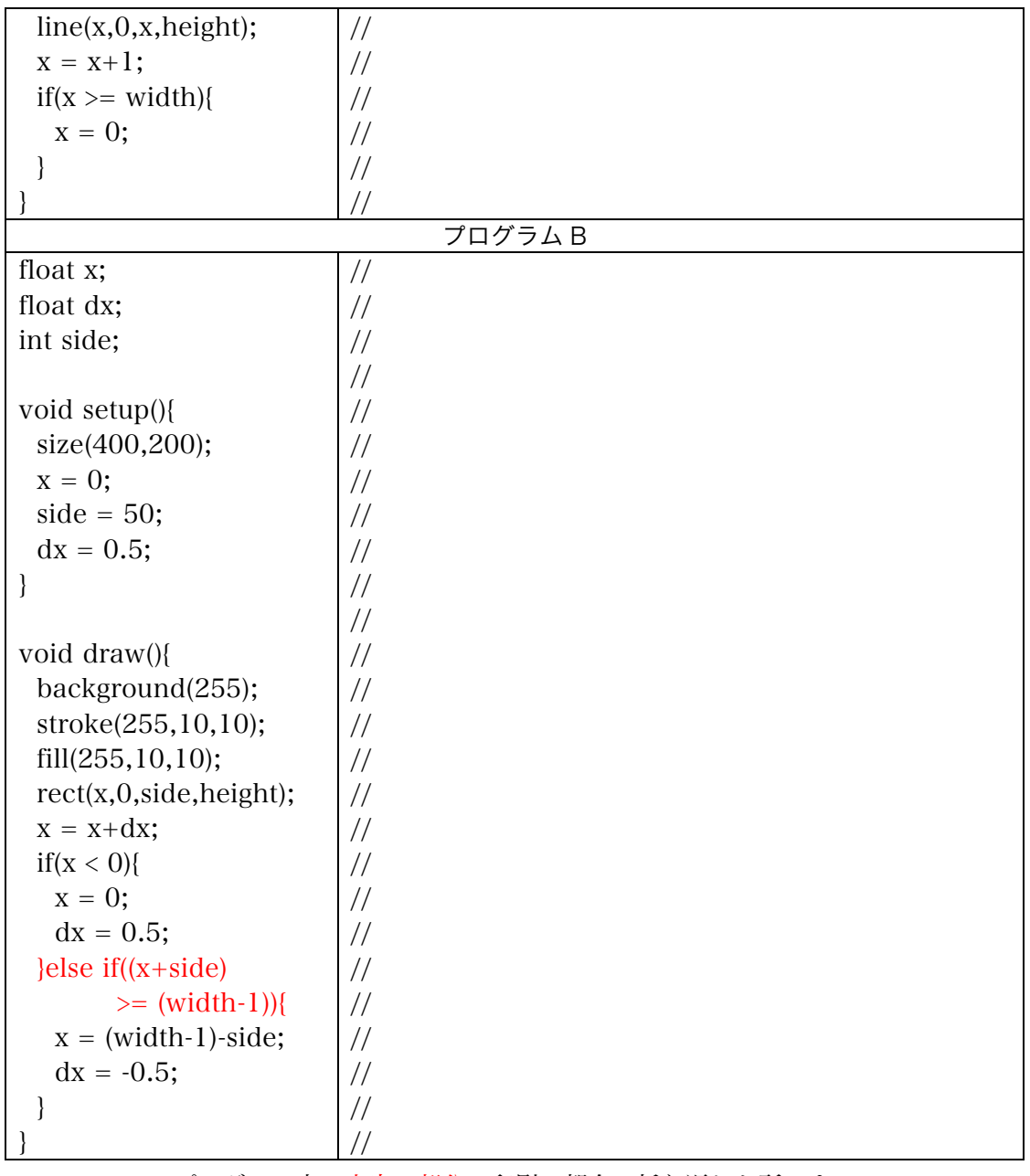

プログラム中の赤字の部分は印刷の都合で折り返した所です。

- 6. 問 4 のプログラムに改良を加え、ウインドウの中央の長方形内にマウスカーソルがあり、かつマウスボ タンを押した場合に、長方形内部を塗りつぶし、そうでないときには、長方形内部を塗りつぶさない (白色で塗りつぶす)ようなプログラムを作成せよ。
- 7. 直線がウインドウの左から右に向かって移動するようなプログラムを作れ。なお、 直線が一番右側に到達したら、再び一番左側に戻り、右方向に移動するようにす ること。

8. システム変数 mouseX,mouseY と三角形を描く triangle 命令(関数) を使用して、3 点 (mouseX,mouseY-20),(mouseX-14,mouseY+20),(mouseX+14,mouseY+20)を頂点する、三角形を表 示するプログラムを作成せよ。

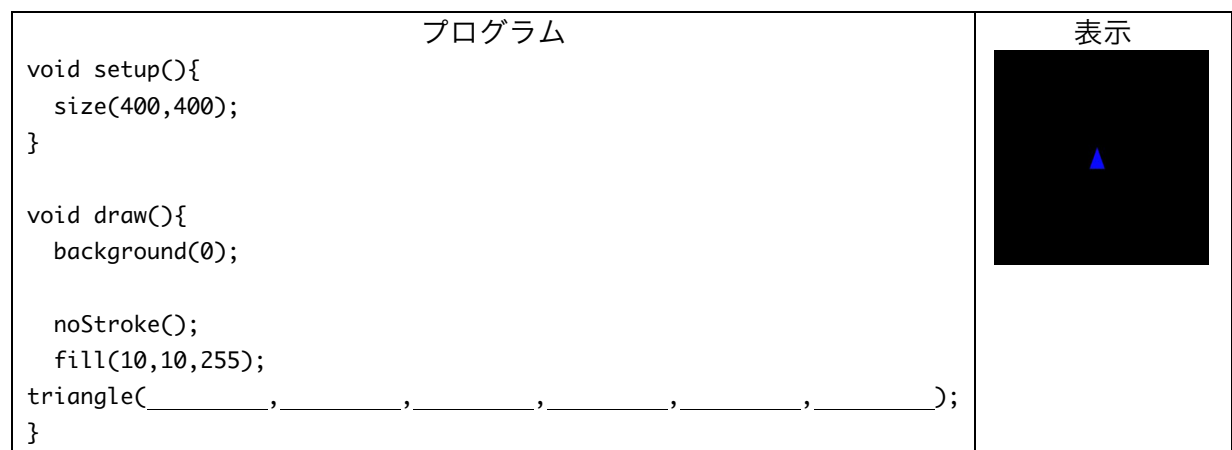

9. 問 8 のプログラムに「マウスボタンを押したときに、三角形の頂点 (mouseX,mouseY-20)から、真上に黄色の線分を表示する」という変更を加えたプ ログラムを作成せよ。

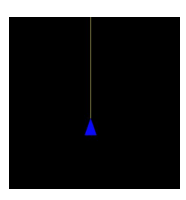

10. システム変数 mouseY を使用して、マウスカーソルと同じ高さに円を表示するプログラムを作れ。ただ し、円の一部がウインドウ外に出てしまう場合は、それ以上移動しないようにすること。詳しくは、 web ページ上の実行例を見て下さい。

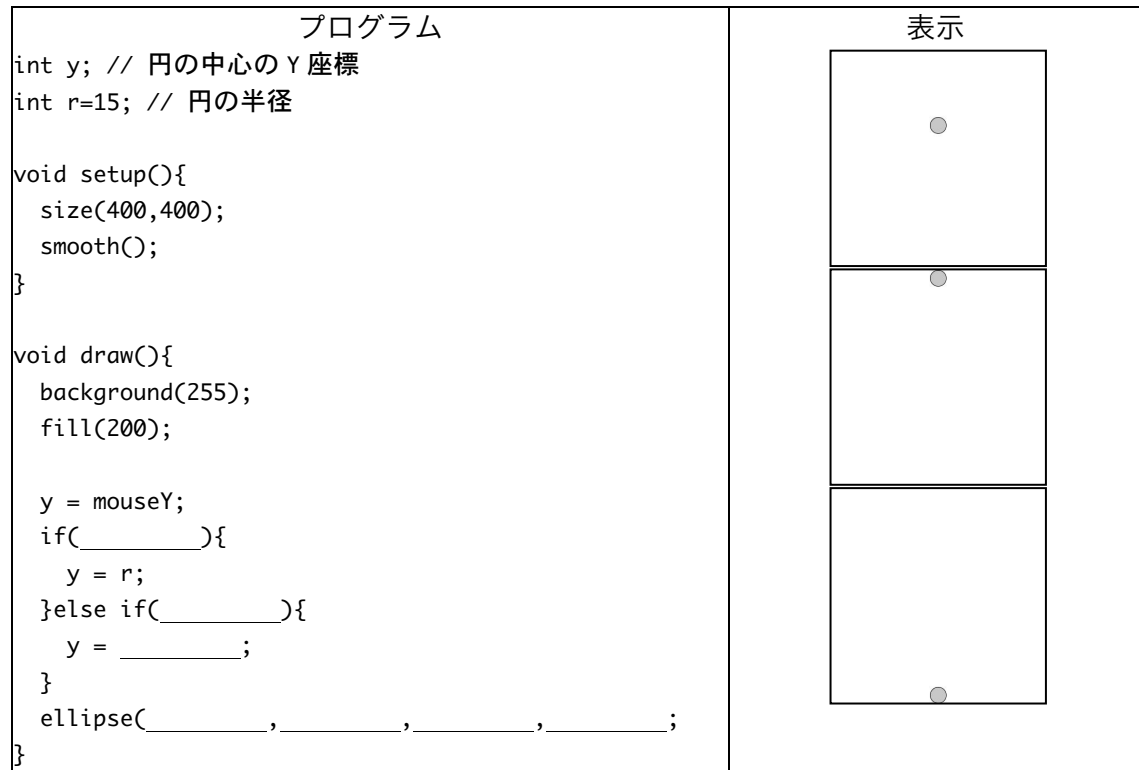

11. マウスカーソルの位置に円を表示 し、この円と直線がぶつかった場 合には、移動方向が変化するよう にプログラムを作成せよ。なお、 直線がウインドウの端に到達した 場合にも、移動方向が変化するも のとする。詳しくは、web ページ 上の実行例を見て下さい。

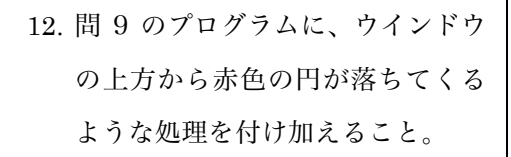

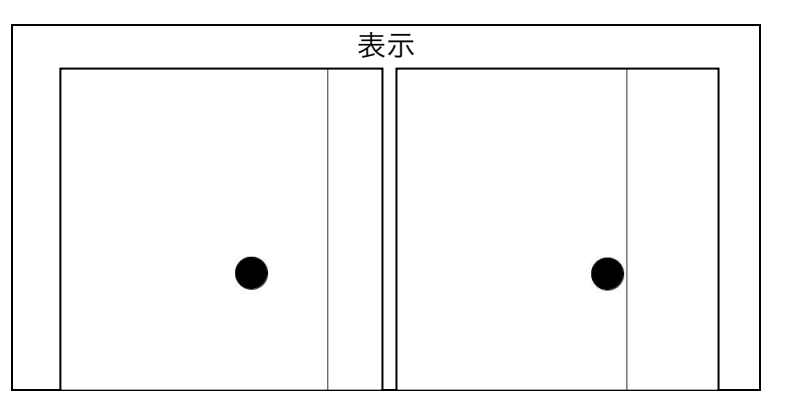

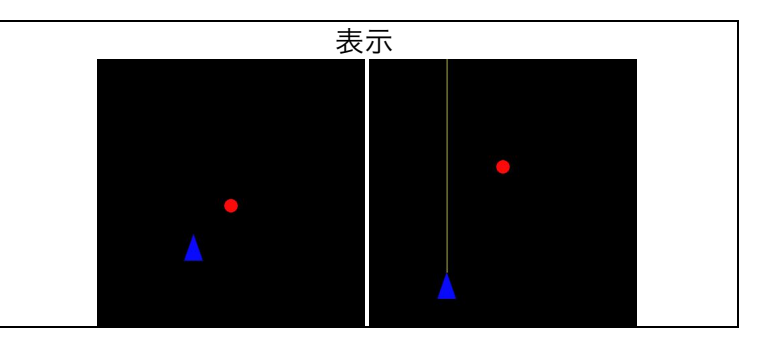

- 13. 問 12 のプログラムに、赤色の円と黄色の線分との接触判定を行う処理を付け加えること。接触してい る判定した場合には、赤色の円の位置をウインドウ最上部に移動させ、再び下方向に移動するようにす ること。また、直線と円の接触回数をカウントし、println を利用して、接触が判定されるたびに、そ の値を表示すること。なお、赤色の円の出現位置をランダムにすると、ちょっぴりゲーム風になります。
- 14. 。ウインドウの外枠に接しながら、反時計回りで円が移動するようなプログラムを作成せよ。

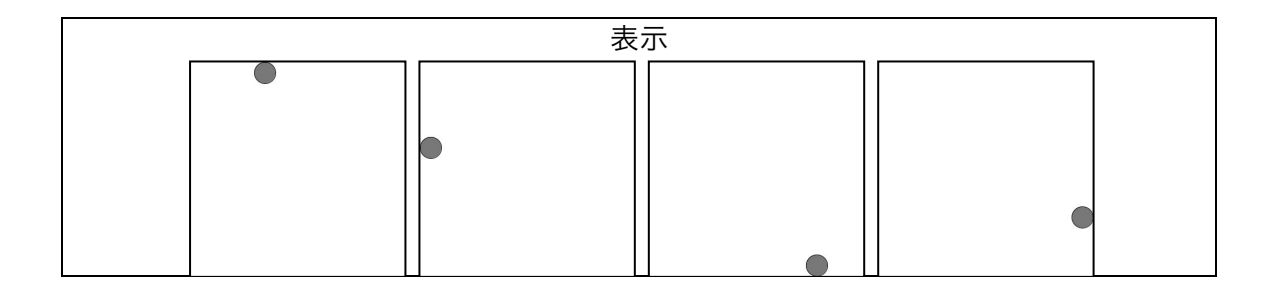

宿題

宿題はレポートとして5月10日(金)の授業の時に、提出して下さい。提出するレポートの表紙には、科 目名、学籍番号、氏名、提出日、提出先(担当の先生の名前)レポート内容の概要を記載して下さい。

1. マウスカーソルの位置を中心に 2 つの円と十字を表示し、マウスボタンを押したときに、色が反転する ようなプログラムを作成せよ。詳しくは、web ページ上の実行例を見て下さい。

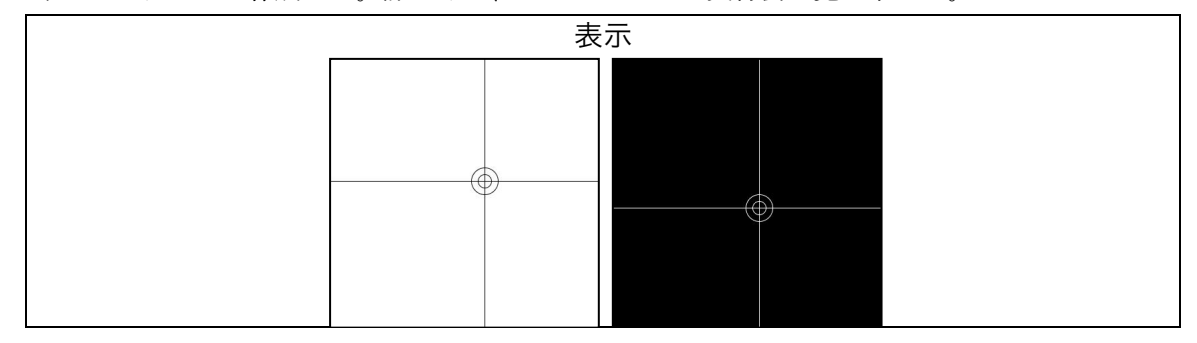

2. ウインドウの真ん中を中心とする円が、マウスボタンを押している間、徐々に大きくなりながら、黒か ら白に変化するようなプログラムを作成せよ。詳しくは、web ページ上の実行例を見て下さい。

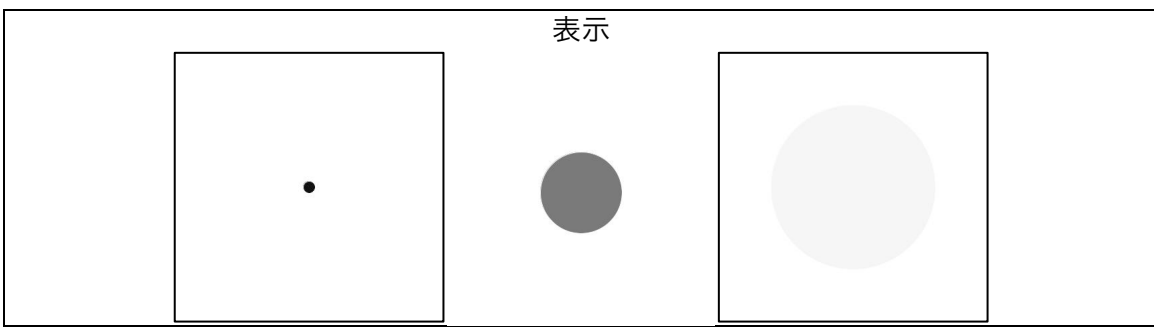

3. 問 5 のように、プログラムにコメントを入れよ。

| int x;              | $\frac{1}{2}$     |
|---------------------|-------------------|
|                     | $^{\prime\prime}$ |
| void setup $0\{$    | $^{\prime\prime}$ |
| size(400,100);      | //                |
| $x = width-1$ ;     | $\frac{1}{2}$     |
|                     | //                |
|                     | $^{\prime\prime}$ |
| void draw $0\{$     | $\prime$          |
| background(255);    | $\sqrt{ }$        |
| stroke(0);          | $\prime$          |
| line(x,0,x,height); | $\prime$          |
| $x = x-1$ ;         | $\prime$          |
| $if(x < 0)$ {       | $\prime$          |
| $x = width-1$ ;     | $\frac{1}{2}$     |
|                     | $\frac{1}{2}$     |
|                     | //                |

おまけ:乱数を使ったプログラム

random 関数を利用すると、乱数を取り出すことが出来ます。基本的には、random 関数は呼び出される度 に異なる値を返します。float 型の値となっていますので、int 型の値を欲しい場合には、 int(random(width))などとします。

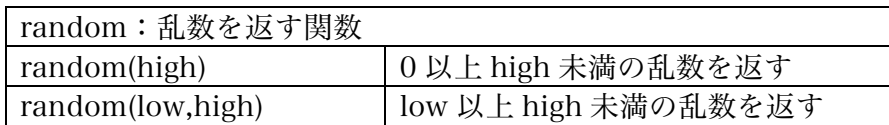